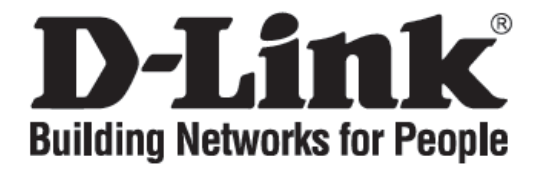

# **Quick Installation Guide DVG-N5402SP**

VoIP Router

### **Check Your Package Contents**

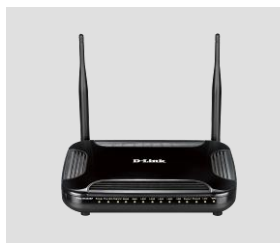

DVG-N5402SP VoIP Router

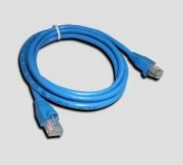

Ether (CAT5 UTP) Cable

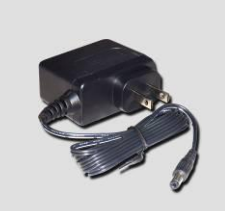

12VDC, 2A Power Adapter

Using a power adapter with a different voltage rating will damage this product and void the warranty.

**User Manual can be found at http://www.dlink.com.sg/support/**

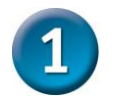

### **Hardware Overview**

#### **Front Panel**

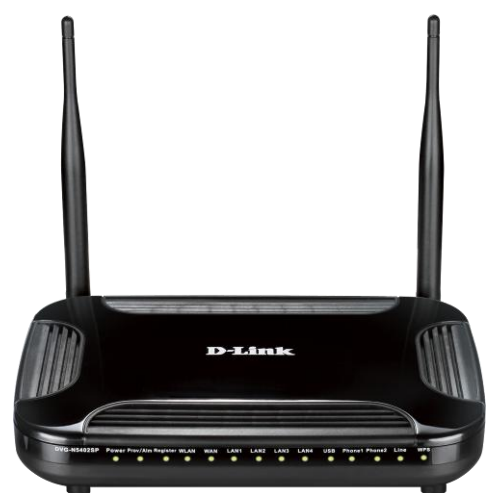

**Power:** A steady green light indicates a proper connection to a power source. A red light indicates the power-on self test fails or the device is malfunction.

**Prov/Alm:** A blinking light indicates the VoIP Router can not register with SIP Server or can not get the IP address. A blinking light also indicates the VoIP Router is attempting to connect with the Provisioning server. Once the service connects, the LED will turn off. The LED will light solid red if the self-test or boot-up fails.

**Register:** The Register LED will turn on and continuously working when the VoIP Router is connected to a VoIP service provider. The LED will flash if not connected to a service provider.

**WLAN:** A steady light indicates a wireless connection. A blinking light indicates that the VoIP Router is receiving or transmitting from or to the wireless network.

**WAN:** When a connection is established the LED will light up solid. The LED will blink to indicate the activity. If the LED does not light

up when a cable is connected, verify the cable connections and ensure that your devices are powered on.

**LAN:** When a connection is established the LED will light up solid on the appropriate port. The LEDs will blink to indicate the activity. If the LED does not light up when a cable is connected, verify the cable connections and ensure that your devices are powered on.

**USB:** When a connection is established the LED will light up solid. The LED will blink to indicate the activity. If the LED does not light up when a USB device is connected, verify the USB connection and ensure that the devices are powered on.

**Phone:** This LED displays the VoIP status and hook or ringing activity on the phone port that is used to connect your normal telephone(s). If a phone connected to a phone port is off the hook or in use, this LED will light solid. When a phone is ringing, the indicator will blink.

**Line:** Light on means the line is in use (off-hook), and vice versa.

**WPS:** When a WPS negotiation is established the LED will light up solid. The LED will blink to indicate the activity. If the LED does not light up when the WPS negotiation is failed or is not established.

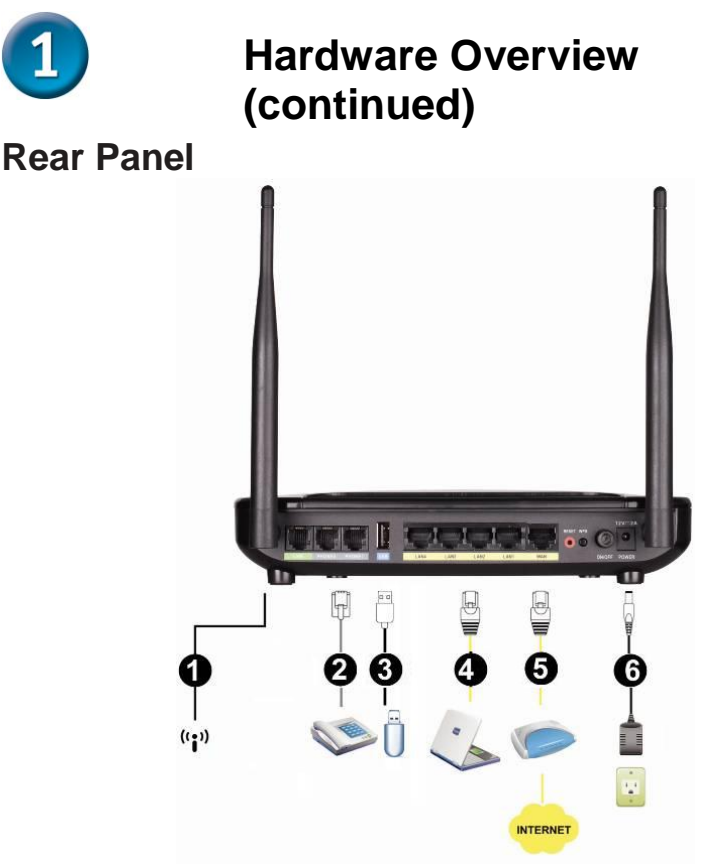

- 1. **Antenna:** Connect to a wireless network.
- 2. **Phone Port (1-2):** Connect to your phones using standard phone cabling (RJ-11).
- 3. **USB:** USB host 2.0 port, for connecting to another USB device to supply some value-added application.
- 4. **LAN:** Connect to your Ethernet enabled computers using Ethernet cabling.
- 5. **WAN:** Connect to your broadband modem using an Ethernet cable.
- 6. **Power Receptor:** Receptor for the provided power adapter.

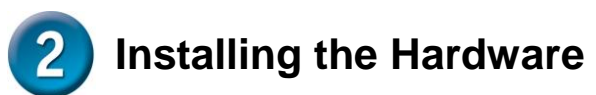

A. Insert one end of the Ethernet cable into the Ethernet (LAN) port on the back panel of the DVG-N5402SP and the other end of the cable to an Ethernet Adapter or available Ethernet port on your computer.

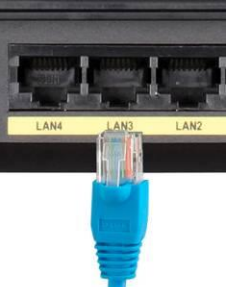

B. Insert one end of the Ethernet cable into the WAN port on the back of the DVG-N5402SP and the specify port of the ONT or the LAN port of your router.

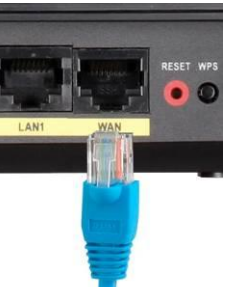

C. Insert a telephone cable into the Phone port, and then connect the cable to your telephone.

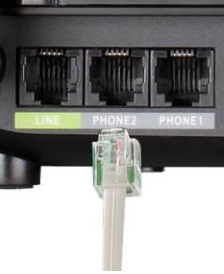

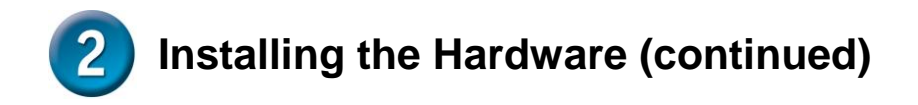

D. Connect the power adapter to the power input at the back panel of the DVG-N5402SP and then plug the other end of the power adapter to a wall outlet or power strip. On the front of the device, the Power LED will turn On to indicate proper operation.

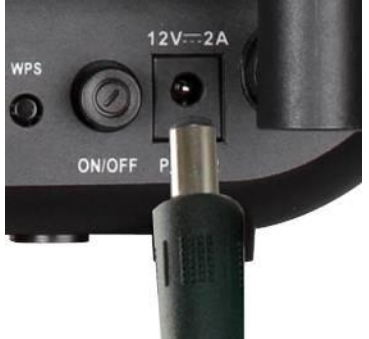

E. Check the LED display on the front of the VoIP Wireless Router to confirm that the connections have been made.

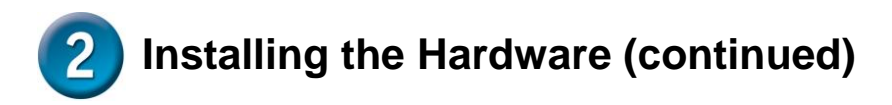

After the installations are completed, your network should look similar to the diagram below.

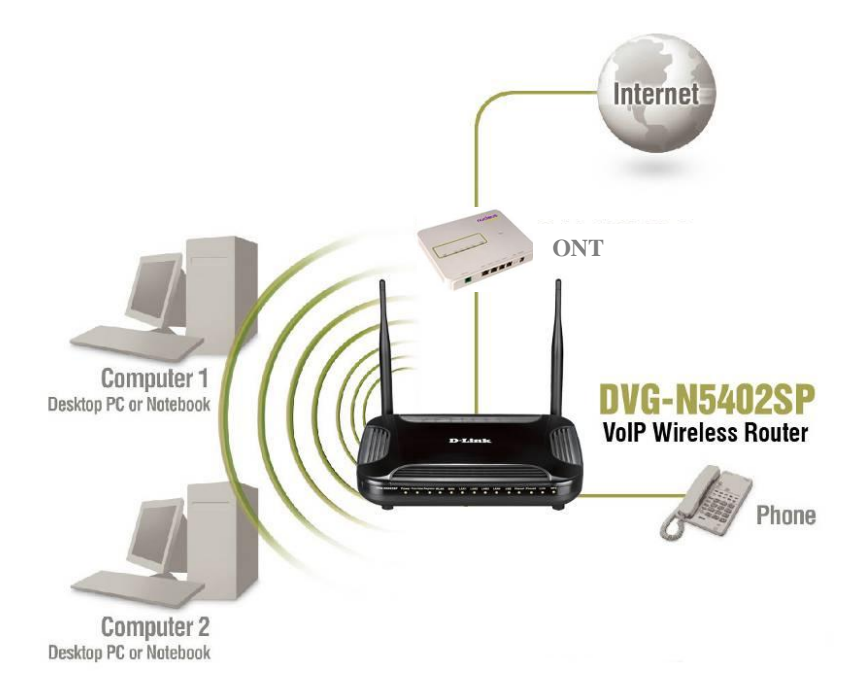

Hardware configuration is complete! If your VoIP service is already activated, you can make phone calls now.

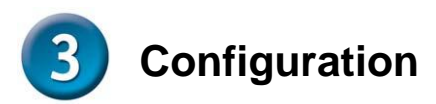

To access the web-based configuration utility, open a web browser such as Internet Explorer and enter the IP address of the DVG-N5402SP.

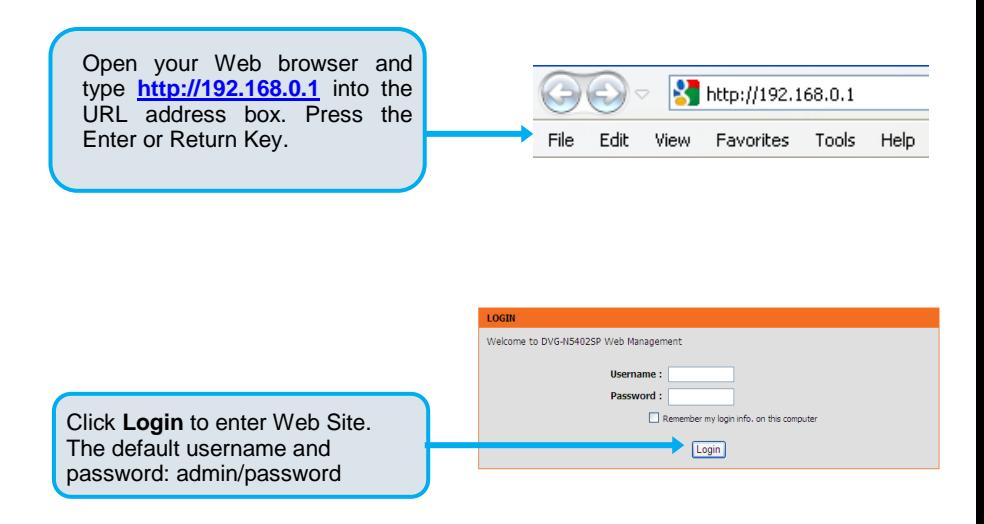

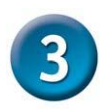

### **Configuration (continued)**

The username of **ADMIN** and **USER** have been defined and locked by default. It is highly recommended to create a login password to keep your router secure.

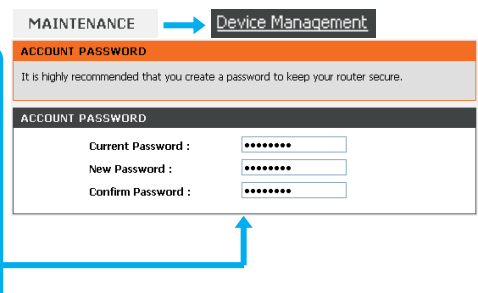

Click **Apply**.

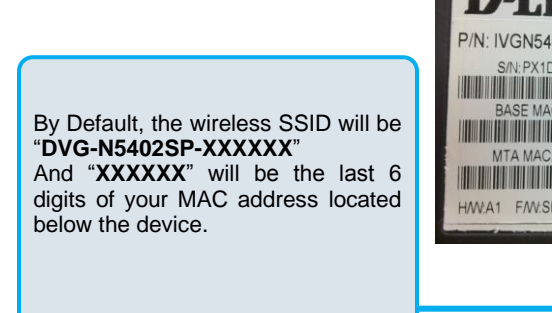

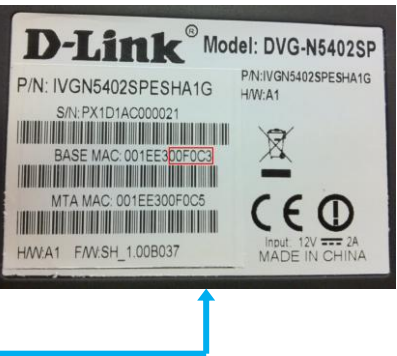

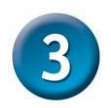

### **Configuration (continued)**

Enter the SSID to name your own wireless network. All devices must have the same SSID to communicate on the wireless network. Select a wireless channel. Select the 802.11 Mode of your network which can work in different speed of wireless connection.

Click **Apply**.

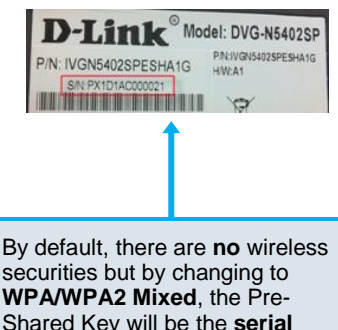

Select your wireless security modes: **None, WEP, WPA only, WPA2 only or WPA/WPA2 Mixed** for your wireless network.

**number** of your router.

Click **Apply**

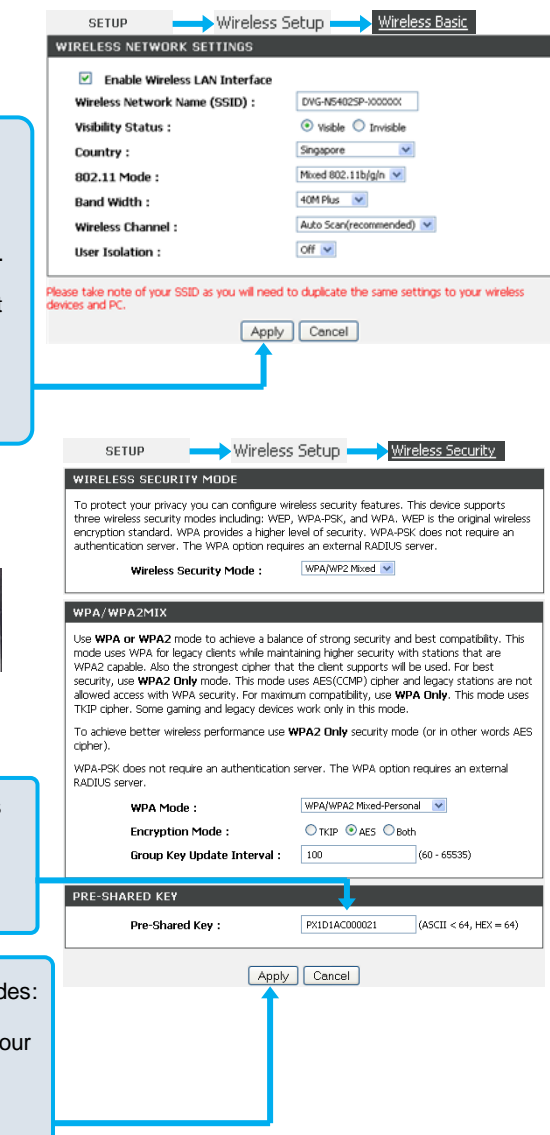

## Technical Support

You can find software updates and user documentation/manual on the D-Link website.

#### **Tech Support for customers within Singapore:**

**D-Link Technical Support over the Telephone:** Service Centre Hotline: (65) 6774 6233 [Press 1] 24x7 Technical Support Hotline: (65) 6501 4200

**D-Link Technical Support over the Internet:** www.dlink.com.sg/support/ email:support@dlink.com.sg

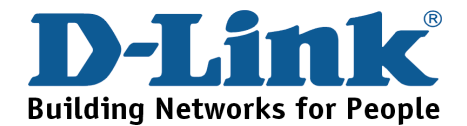